## **Directions**

Parent/guardians now have the ability to choose to receive an email when new Gradebook assignment scores have been published to the Parent Portal. Only parent/guardians that 'opt in' to subscribe will receive the emails. By default parent/guardians are 'unsubscribed'

To OPT IN and begin receiving email notifications when new Gradebook assignment scores have been published to the Parent Portal :

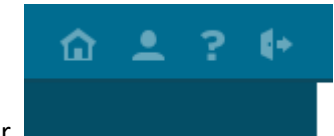

1. Click My Account icon in the right corner Ity and the interest of the icon that looks like a

2. Click Messaging Preferences

'person'

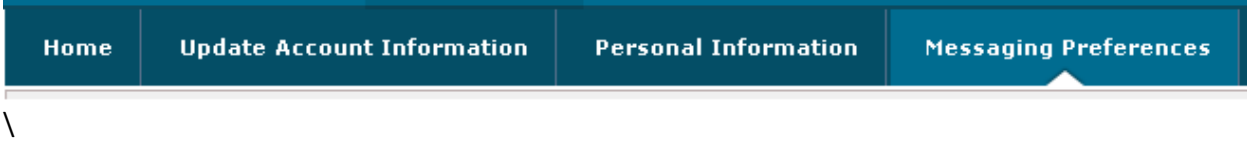

3. Click 'Subscribe' AND Update

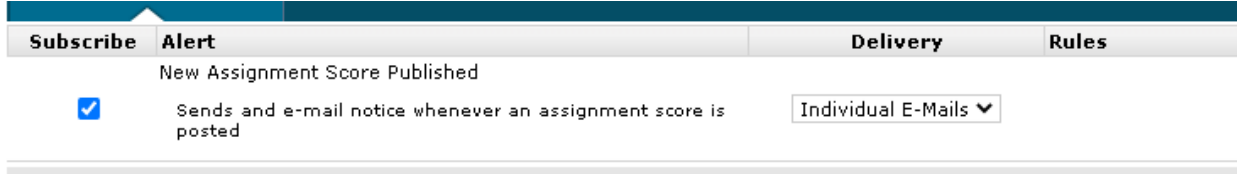

I recommend NOT changing the Messaging Preferences

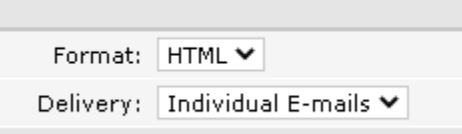

## **NOTE: the email will be sent to the email address associated with the Parent Portal account (located on the Update Account Information tab)**